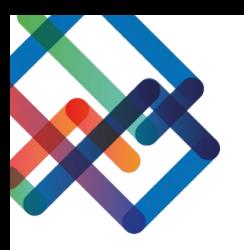

# **מדריך תצוגה פנימית ב התייחסות**

## **במדריך זה נלמד איך לערוך את התצוגה הפנימית בתוך ה התייחסות ומהן העמודות הרצויות בכל לשונית.**

#### **עריכת התצוגה הפנימית**

- .1 לחצו על "התייחסויות פנימיות " בסרגל הניווט
	- .2 בחרו באחת ההתייחסויות ולחצו על "פתח"

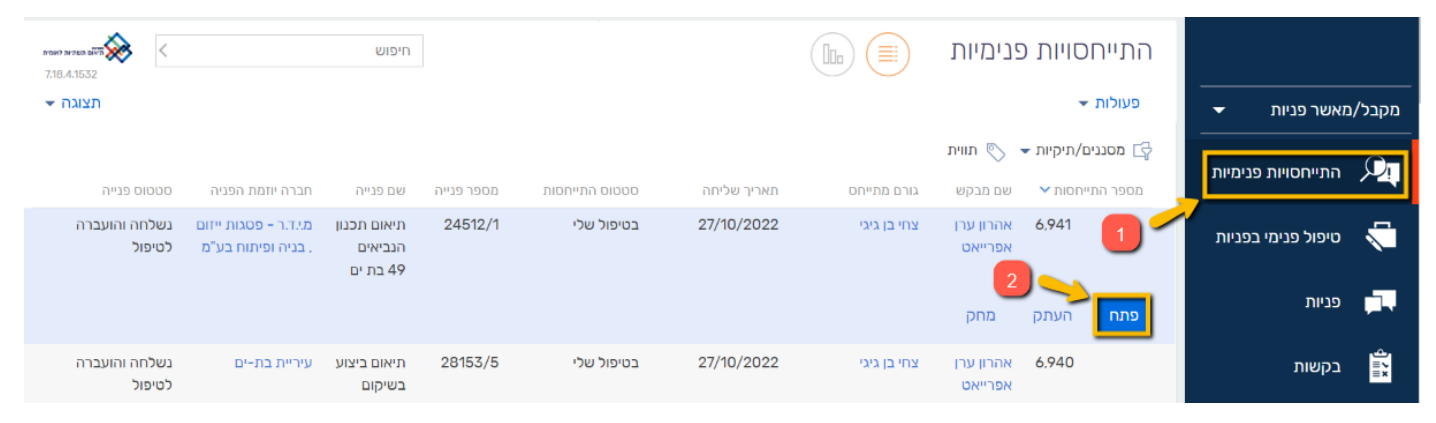

3. בחרו בלשונית בה תרצו לערוך את התצוגה הפנימית ("מסמכים מצורפים"/"יומן חוות הדעת"/"יומן שלבים בהתייחסות פנימית"/"תיעוד גורמים מתייחסים"(

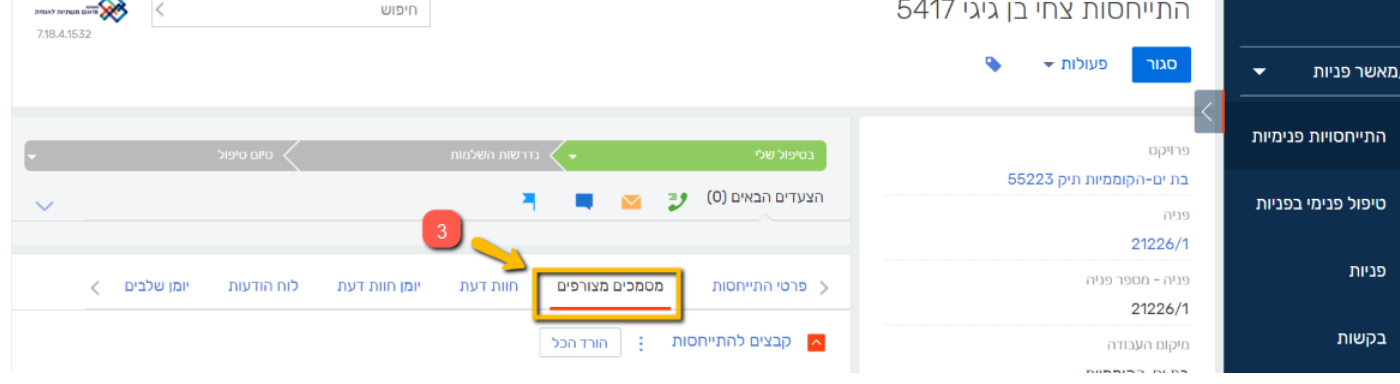

.4 בכדי לערוך את התצוגה בלשונית שבחרתם, לחצו על כפתור השלוש נקודות .5 בחרו ב"הגדרת עמודות"

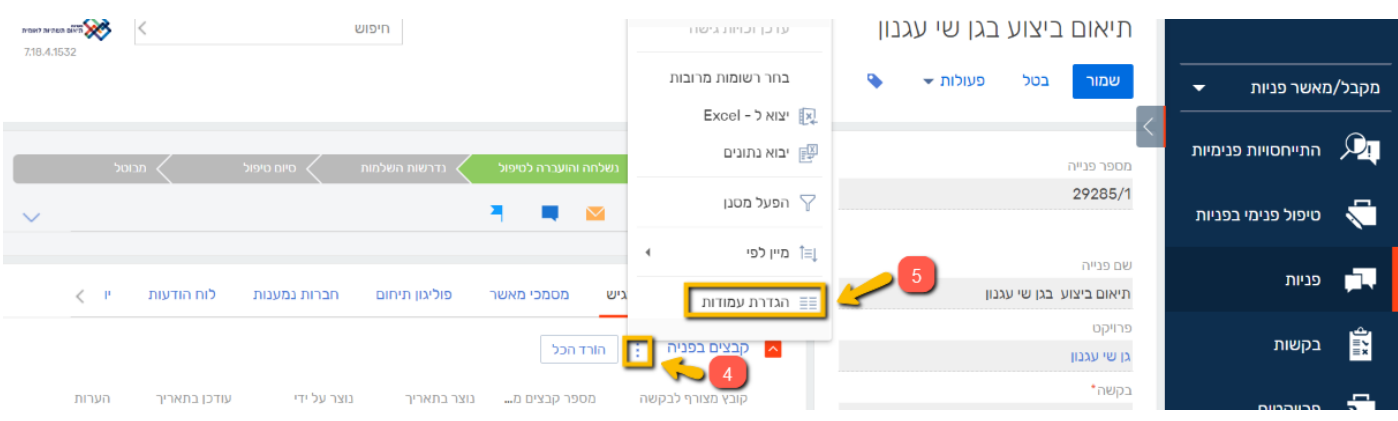

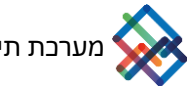

### **אם ברצונכם להוסיף עמודת תוכן-**

.6 לחצו על ה"+"

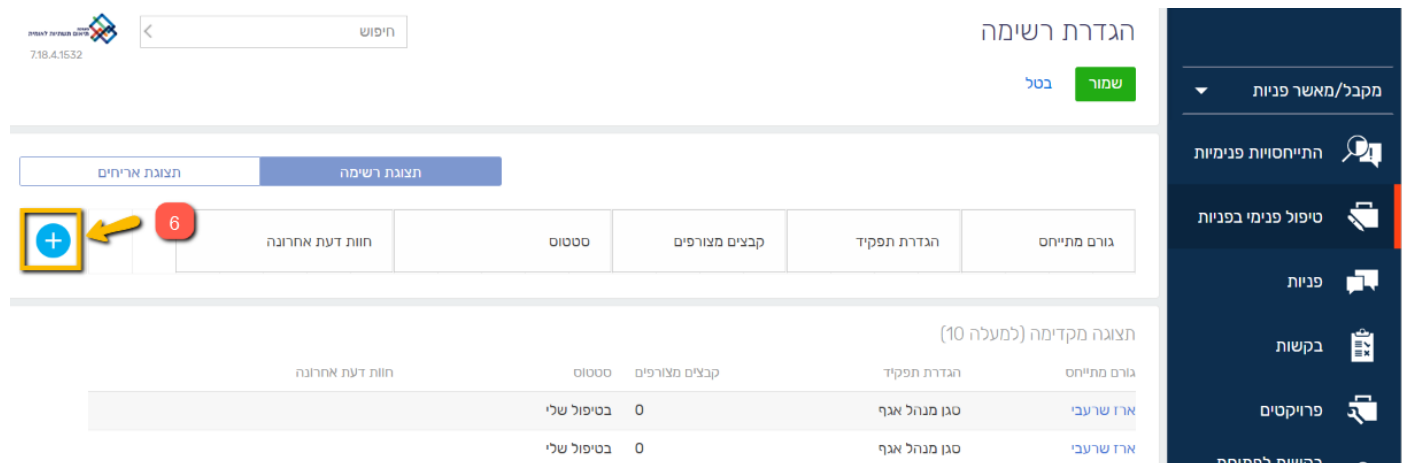

- .7 בחרו מתוך רשימה את העמודה אותה תרצו להוסיף
	- .8 לחצו על "בחר"

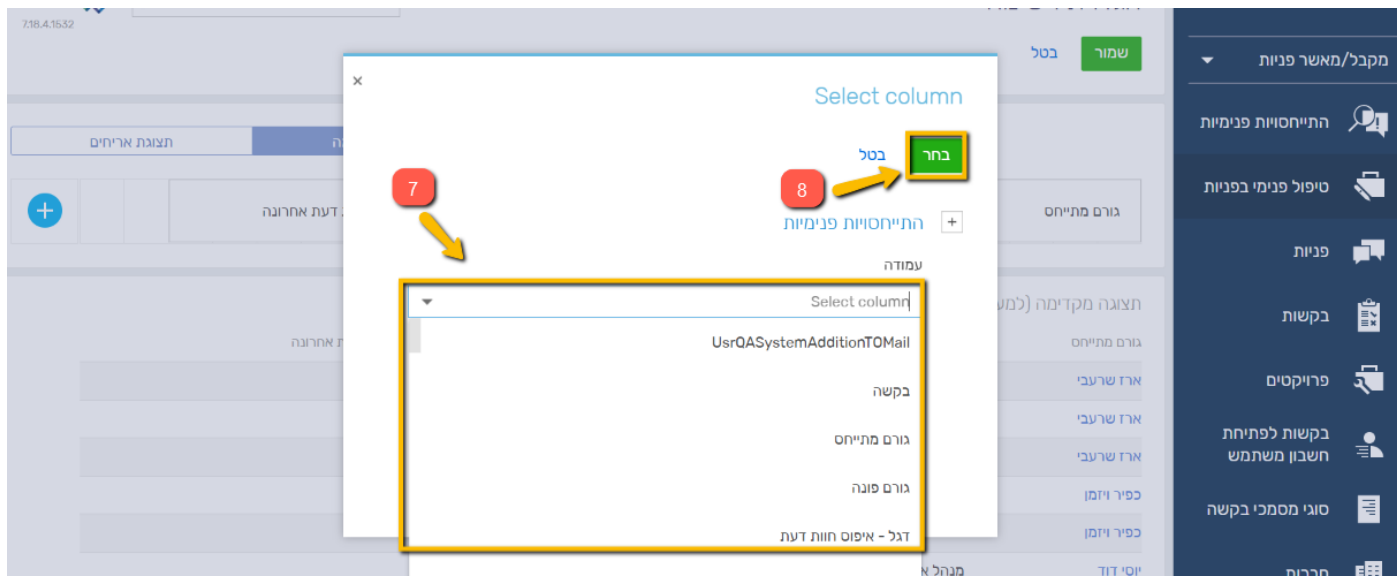

כעת, העמודה שבחרתם נוספה לסרגל התצוגה.

ניתן להסיר עמודות מתוך הסרגל ע"י לחיצה על ה-X שמופיע לצד שם העמודה.

כמו כן, ניתן להגדיל/להקטין את העמודות ולהזיזן ממקום למקום.

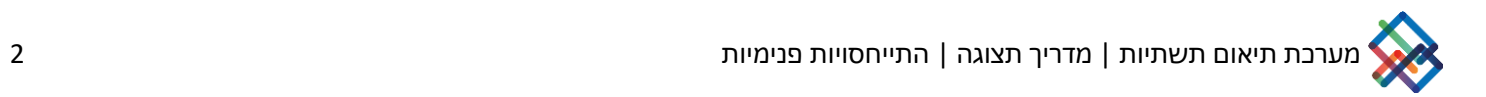

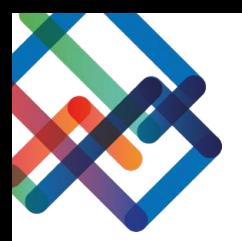

## **עמודות רצויות בלשונית "מסמכים מצורפים"**

#### **העמודות המומלצות במסך זה הן:**

קובץ מצורף לבקשה **|** מספר קבצים מצורפים **|** נוצר על ידי **|** נוצר בתאריך **|** תאריך העלאת קובץ אחרון **|** חברה נמענת

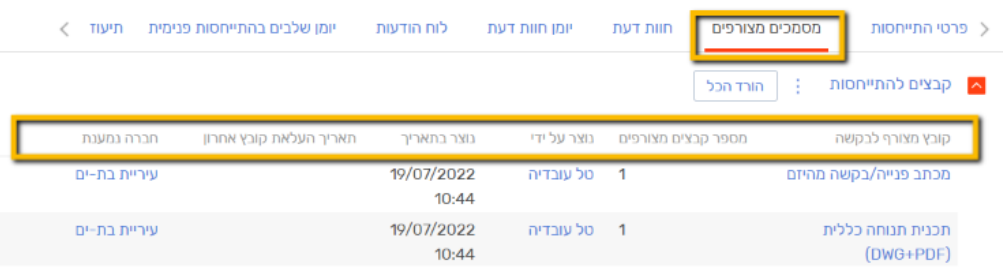

# **עמודות רצויות בלשונית "יומן חוות הדעת"**

#### **העמודות המומלצות במסך זה הן:**

שם **|** התייחסות פנימית **|** חוות דעת **|** נכתבה בתאריך

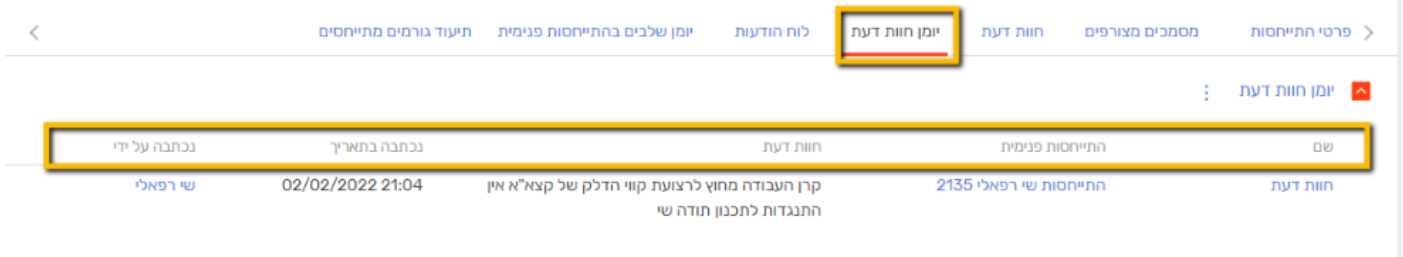

# **עמודות רצויות בלשונית "יומן שלבים בהתייחסות פנימית"**

#### **העמודות המומלצות במסך זה הן:**

התייחסות פנימית **|** סטטוס **|** תאריך התחלה **|** תאריך סיום

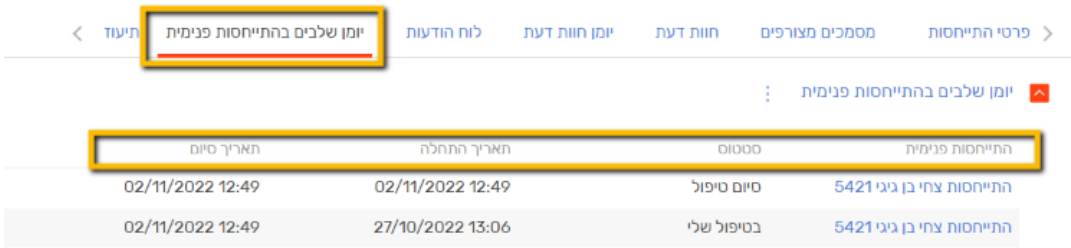

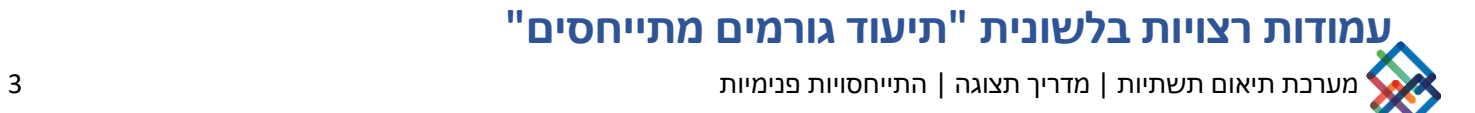

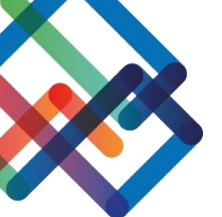

## **העמודות המומלצות במסך זה הן:**

התייחסות פנימית **|** תאריך שליחת התייחסות פנימית **|** גורם מתייחס **|** ימי טיפול בהתייחסות **|** ימי עבודה **|** ימי תקן

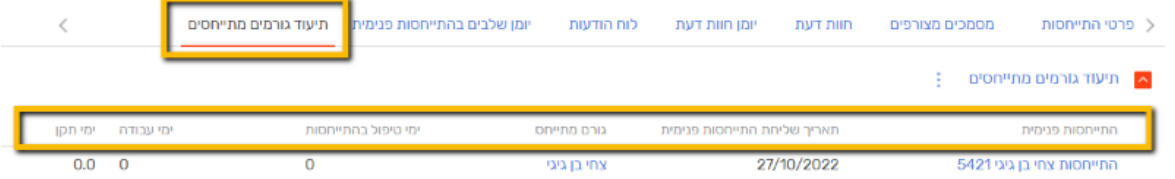

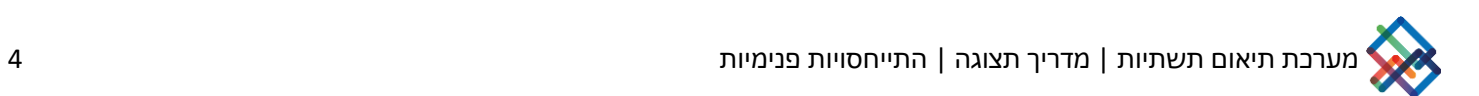